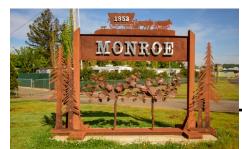

664 Commercial St PO Box 486 Monroe, OR 97456 Phone (541) 847-5175 8-5 Mon—Fri www.ci.monroe.or.us

See calendar on page 2 for upcoming meetings/workshops and city events.

#### Acting Mayor: Floyd Billings City Council Members:

- Tony Baker
- Jeanni Cuthbertson
- Lonnie Koroush
- Frank Thayer
- —Vacant—
- —Vacant—

#### **Planning Commission Members:**

- Fred Cuthbertson—Chair
- Dan Sheets—Vice Chair
- Tim Eastridge
- Linda Fredricks
- John Greydanus
- David Mills
- Kathy Smith

City Planning Associate: Patrick Depa

**Public Works Team:** Fred Hilburger Steve Martinenko

Finance Officer: Tracy Floyd

Office Administrative Assistant: Laurie Eastridge

#### Stay Informed:

Facebook - @MonroeOregonUSA Instagram - @cityofmonroeoregon Webpage - http://ci.monroe.or.us

# MONROE MONTHLY

### DECEMBER 2020 EDITION

What's happened, happening, and will happen in the wonderful City of Monroe.

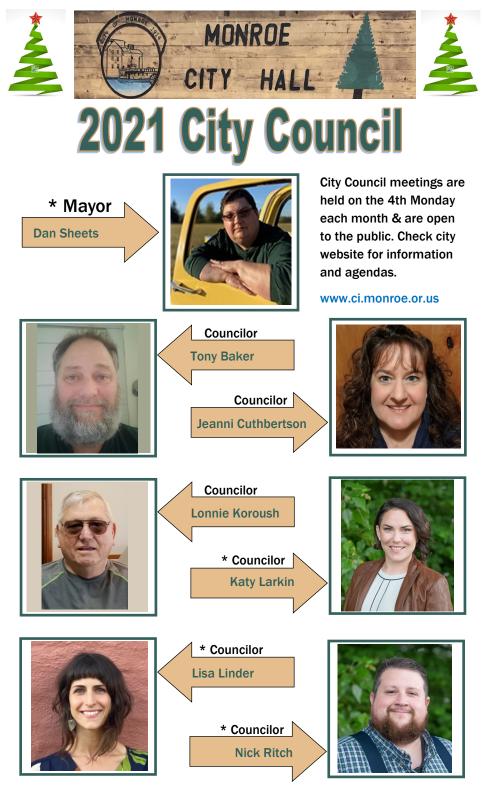

\* New Mayor and Councilors will be sworn into office, January 4, 2021

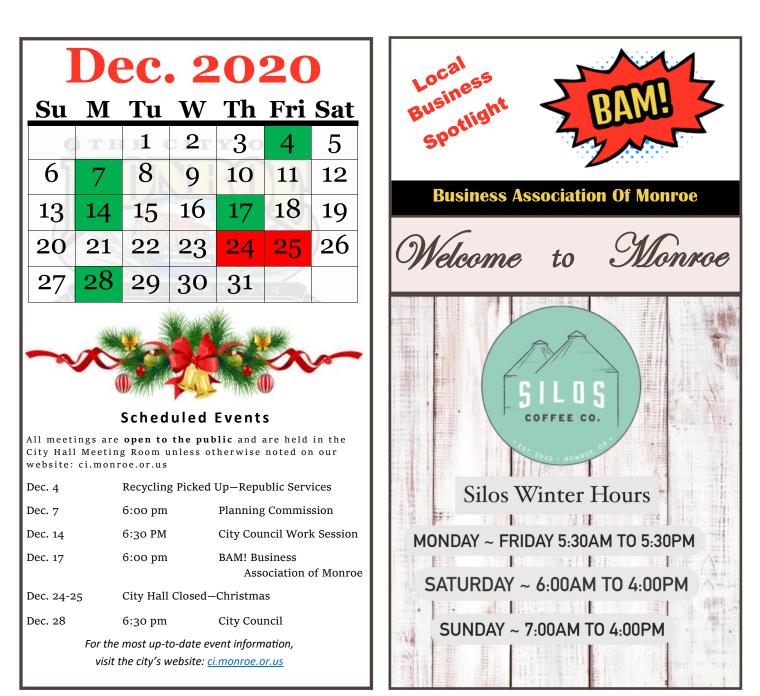

Silos Coffee Co. in Monroe has many options to choose from to get your favorite drink. Hot drinks, iced drinks, lemonade, smoothies, shakes and more, which also include items like muffin tops, breakfast sandwiches and even Hot Dogs. Braidy Crowson, along with her two sons: Austin & Mason came up with the name Silos while on vacation in Texas and falling in love with the silos there. "Monroe is such a farming community and it seemed very fitting", says Mason. Braidy is very thankful for the awesome community support since opening on Halloween. The favorite drink of customers is the *Crows Go*.

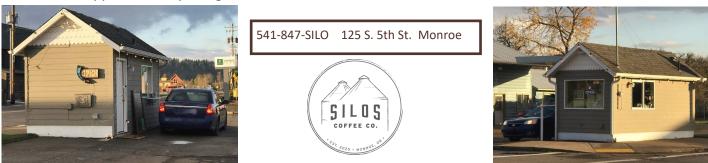

# How do we create a vibrant Riverside District? We need your feedback on concepts for design, zoning, transportation, public utilites, and funding.

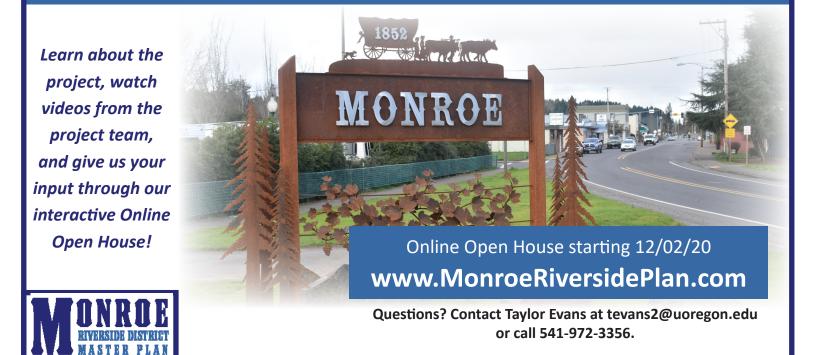

How do we create a vibrant Riverside District? We need your feedback on concepts for design, zoning, transportation, public utilites, and funding.

Learn about the project, watch videos from the project team, and give us your input through our interactive Online Open House!

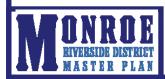

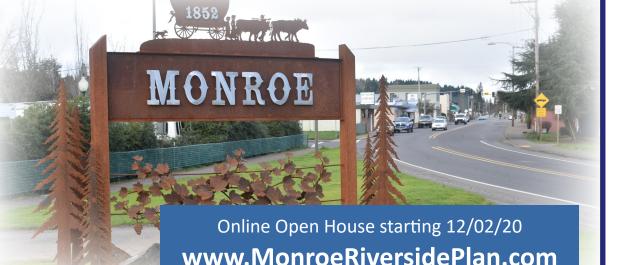

Questions? Contact Taylor Evans at tevans2@uoregon.edu or call 541-972-3356.

# ¿Como creamos un distrito de Riverside vibrante?

Ocupamos sus comentarios y observaciones en los conceptos de diseño, zonificación, transportación, utilidades públicas y fondos.

Aprende acerca del proyecto, ve videos hechos por el equipo encargado del proyecto, y danos tu opinión usando nuestro interactivo Open House en línea.

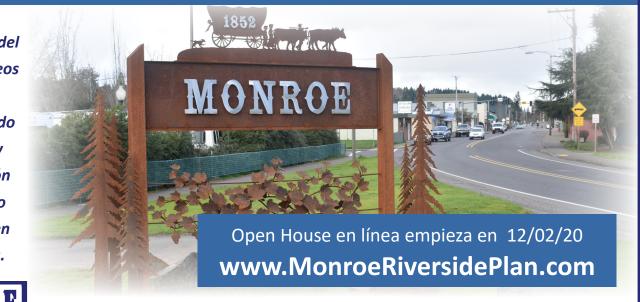

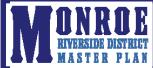

Preguntas? Contacta Taylor Evans, tevans2@uoregon.edu o llama al 541-972-3356.

# ¿Como creamos un distrito de Riverside vibrante?

Ocupamos sus comentarios y observaciones en los conceptos de diseño, zonificación, transportación, utilidades públicas y fondos.

Aprende acerca del proyecto, ve videos hechos por el equipo encargado del proyecto, y danos tu opinión usando nuestro interactivo Open House en línea.

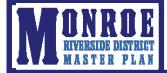

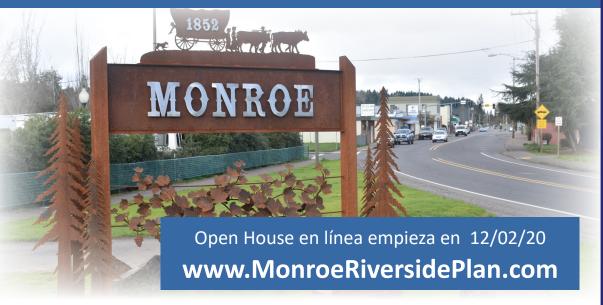

Preguntas? Contacta Taylor Evans, tevans2@uoregon.edu o llama al 541-972-3356.

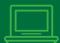

### SIGN UP FOR PAPERLESS!

## **XPRESS** BILL PAY

#### ALREADY HAVE AN XPRESS BILL PAY ACCOUNT?

- Step 1: Go to www.xpressbillpay.com and log in
- Step 2: Click "View Bill" under the account you would like to be paperless
- Step 3: Locate the "Paperless (Off)" button
- Step 4: Click the button to turn "Paperless (On)"

#### **REGISTER AND SIGN UP FOR PAPERLESS:**

- Step 1: Go to www.xpressbillpay.com
- Step 2: Click "Sign Up" on the top of the screen
- Step 3: Fill in your email and password, then click in the "I'm not a robot" box and follow prompts
- Step 4: Complete the short registration form and click "Next"
- Step 5: Go to your inbox and open the verification email, click "Verify Email" and "Continue" to log in
- Step 6: Select your billing organization
- Step 7: Enter your account number and last name, then click in the box to opt in for paperless and select "Locate Bill" and select "Locate Account"

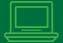

### SIGN UP FOR PAPERLESS!

## **XPRESS** BILL PAY

#### ALREADY HAVE AN XPRESS BILL PAY ACCOUNT?

- Step 1: Go to www.xpressbillpay.com and log in
- Step 2: Click "View Bill" under the account you would like to be paperless
- Step 3: Locate the "Paperless (Off)" button
- Step 4: Click the button to turn "Paperless (On)"

#### **REGISTER AND SIGN UP FOR PAPERLESS:**

- Step 1: Go to www.xpressbillpay.com
- Step 2: Click "Sign Up" on the top of the screen
- Step 3: Fill in your email and password, then click in the "I'm not a robot" box and follow prompts
- Step 4: Complete the short registration form and click "Next"
- Step 5: Go to your inbox and open the verification email, click "Verify Email" and "Continue" to log in
- Step 6: Select your billing organization
- Step 7: Enter your account number and last name, then click in the box to opt in for paperless and select "Locate Bill" and select "Locate Account"

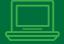

### SIGN UP FOR PAPERLESS!

## **XPRESS** BILL PAY

#### ALREADY HAVE AN XPRESS BILL PAY ACCOUNT?

- Step 1: Go to www.xpressbillpay.com and log in
- Step 2: Click "View Bill" under the account you would like to be paperless
- Step 3: Locate the "Paperless (Off)" button
- Step 4: Click the button to turn "Paperless (On)"

#### **REGISTER AND SIGN UP FOR PAPERLESS:**

- Step 1: Go to www.xpressbillpay.com
- Step 2: Click "Sign Up" on the top of the screen
- Step 3: Fill in your email and password, then click in the "I'm not a robot" box and follow prompts
- Step 4: Complete the short registration form and click "Next"
- Step 5: Go to your inbox and open the verification email, click "Verify Email" and "Continue" to log in
- Step 6: Select your billing organization
- Step 7: Enter your account number and last name, then click in the box to opt in for paperless and select "Locate Bill" and select "Locate Account"

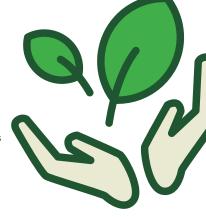

# Auto Pay: Sign Up Today...

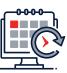

### AND NEVER MISS ANOTHER PAYMENT!

It is hassle-free-set it up once and never think about your bills again.

Login or create an account at www.xpressbillpay.com to sign up today!

## **XPRESS** BILL PAY

### It's Free!

Xpress Bill Pay does not charge you anything for the Auto Pay service.

#### Fast Setup

It takes only a couple of minutes to set up your Auto Pay. We make it simple, fast and easy!

#### Multiple Payment Methods

Use your credit/debit card or checking/savings account.

#### **Regular Notifications**

You will receive an email when your bills are ready and when they are paid. No need to respond to these emails-we just want to keep you informed

#### **Choose the Amount**

It's Free!

You decide if you want to pay the bill in full or a specific amount. It's nice to be in charge.

Xpress Bill Pay does not charge you

#### **Backup Payment Methods**

You can pay by direct bank withdrawal using a checking/savings account or a credit/debit card. Set up a few backup methods in case your primary method has issues.

#### Avoid Expired Credit/Debit Cards

If paying with a credit/debit card as your primary or backup payment method, we notify you via email 30 days before your card expires.

#### **Total Control**

You are in total control of your finances. You can stop and start Auto Pay at any time.

# Auto Pay: Sign Up Today...

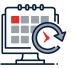

### AND NEVER MISS ANOTHER PAYMENT!

It is hassle-free-set it up once and never think about your bills again.

Login or create an account at www.xpressbillpay.com to sign up today!

## **XPRESS** BILL PAY

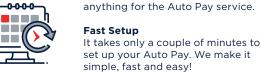

### simple, fast and easy! Multiple Payment Methods

Use your credit/debit card or checking/savings account.

#### **Regular Notifications**

You will receive an email when your bills are ready and when they are paid. No need to respond to these emails-we just want to keep you informed.

#### **Choose the Amount**

You decide if you want to pay the bill in full or a specific amount. It's nice to be in charge.

#### **Backup Payment Methods**

You can pay by direct bank withdrawal using a checking/savings account or a credit/debit card. Set up a few backup methods in case your primary method has issues.

#### **Avoid Expired Credit/Debit Cards**

If paving with a credit/debit card as your primary or backup payment method, we notify you via email 30 days before your card expires.

#### Total Control

You are in total control of your finances. You can stop and start Auto Pay at any time.

# Auto Pay: Sign Up Today...

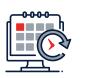

### AND NEVER MISS ANOTHER PAYMENT!

It is hassle-free-set it up once and never think about your bills again.

Login or create an account at www.xpressbillpay.com to sign up today!

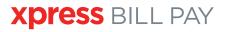

### It's Free!

Xpress Bill Pay does not charge you anything for the Auto Pay service.

#### Fast Setup

It takes only a couple of minutes to set up your Auto Pay. We make it simple, fast and easy!

#### Multiple Payment Methods

Use your credit/debit card or checking/savings account.

#### Regular Notifications

You will receive an email when your bills are ready and when they are paid. No need to respond to these emails—we just want to keep you informed.

#### **Choose the Amount**

You decide if you want to pay the bill in full or a specific amount. It's nice to be in charge.

#### **Backup Payment Methods**

You can pay by direct bank withdrawal using a checking/savings account or a credit/debit card. Set up a few backup methods in case your primary method has issues.

#### Avoid Expired Credit/Debit Cards

If paying with a credit/debit card as your primary or backup payment method, we notify you via email 30 days before your card expires.

#### Total Control

You are in total control of your finances. You can stop and start Auto Pay at any time.